**NVR**

## **Configuration**

## **Advanced Settings**

**Other**

## **Enable Virtual Host**

This only usable when cameras are connected directly to NVR PoE ports. This traffic is not connected with LAN. So enabling this option enables access from LAN to camera Web UI. URL to access camera you can found: Configuration -> System -> Camera Management

From: <https://niziak.spox.org/wiki/> - **niziak.spox.org**

Permanent link: **<https://niziak.spox.org/wiki/cctv:hik:nvr>**

Last update: **2023/11/12 15:19**

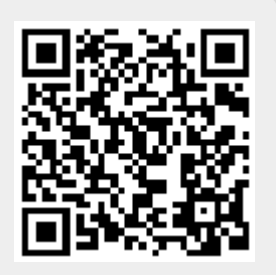